## **Guidelines for Filling the Academic Information in (OTR) Application**

**OTR Academic Information:**

1. After successful registration with OTR and after filling details personal, other personal and communication details applicants are advised to fill Qualification details in fourth tab "**Qualification Details**" of OTR dashboard.

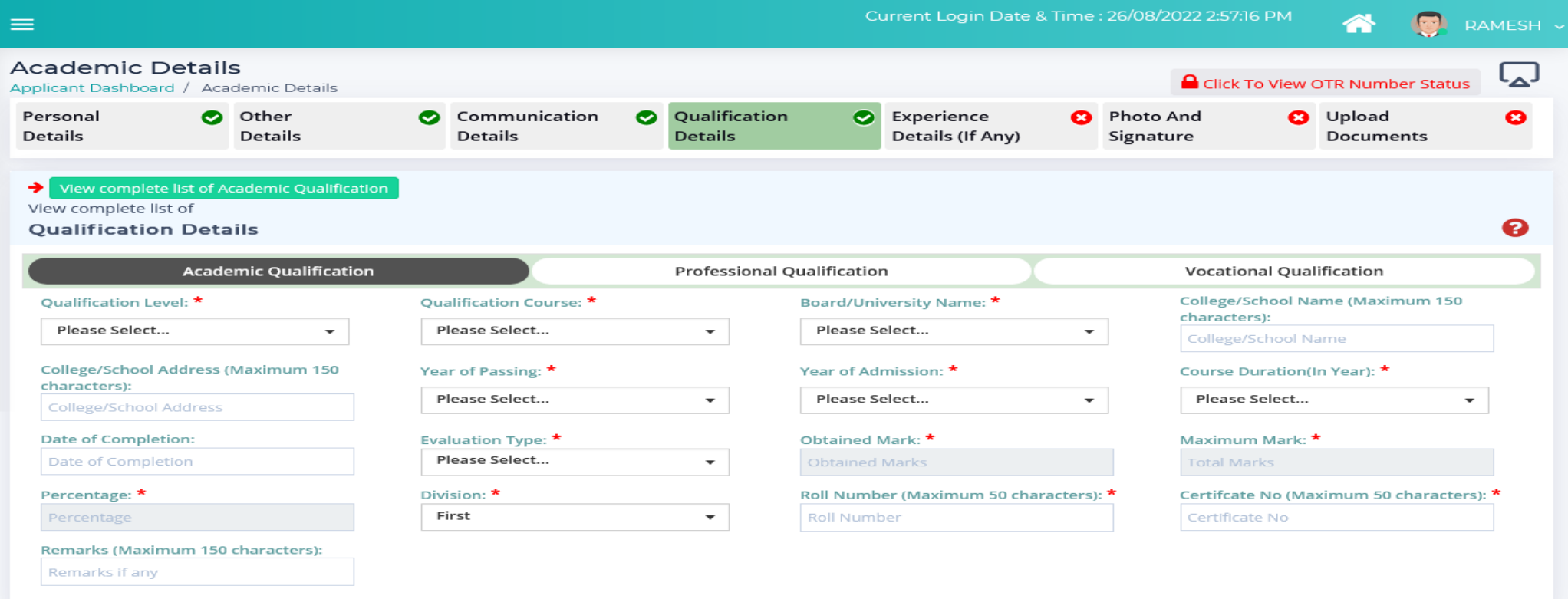

+ Add Qualification Reset Values

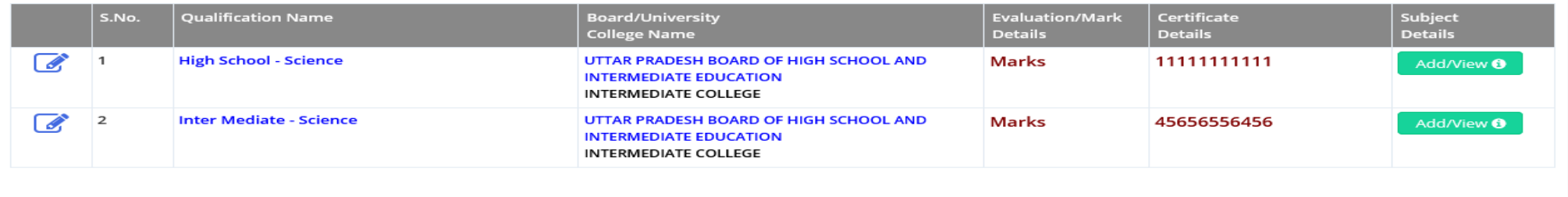

- 2. High school information is mandatory to fill UPPSC application. So kindly fill the correct information as details of qualification entered once cannot be modified after Lock & submit.
- 3. All the field with \*(**Star sign**) are mandatory and compulsorily required.
- 4. Other qualification such as intermediate and professional qualification details mention in OTR are for future reference and are not auto filled in UPPSC application form from OTR web portal. These information in OTR are optional.
- 5. In UPPSC application form, no other qualification details other than high school will be auto filled from OTR web portal and shown in the UPPSC application form.
- 6. Any information in "*Qualification Details*" segment can only be modified before "**Lock & submit**".
- 7. Fill Qualification details and click *"Save Qualification"* button to save your details.
- 8. To edit qualification information entered click on edit button (**Pen Shaped**) before Lock & submit.